## **Stirling PDF Auto Splitter Page divider**

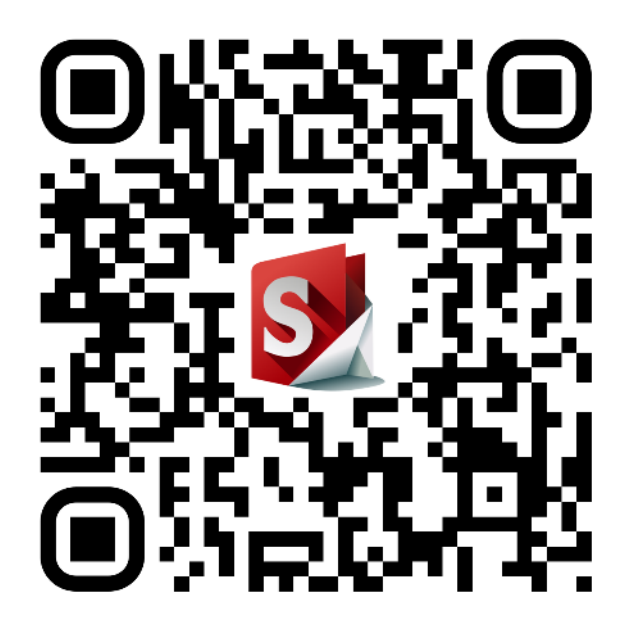

https://www.stirlingpdf.io/ https://github.com/Frooodle/Stirling-PDF

Stirling PDF makes document scanning seamless with its divider page and Automated Splitter feature. Here's how it works:

- 1. Insert the divider sheet between documents in your scanner's feed.
- 2. Scan your entire document pile in one go.
- 3. Upload the scanned PDF file to Stirling PDF.
- 4. Stirling PDF will identify the divider pages and split your documents accordingly.

Key features:

- Use multiple divider sheets in a single scan.
- Works for black and white printouts.
- Eliminates the complexity of manual document separation.
- Divider pages are automatically detected and removed, ensuring a clean final product.